# Otvaranje nove organizacije

Zadnje ažurirano18/07/2023 9:49 am CEST

Kod prve registracije pretplatnika automatski se otvori organizacija pretplatnika - organizacija koju ste odabrali prilikom registracije u Minimax.

### **Nove organizacije može dodavati administrator pretplatnika na dolje opisan način:**

- Na ulaznoj stranici programa Minimax dodajemo novu organizaciju klikom na **Novo** na početnoj stranici Minimaxa gdje se nalazi popis svih organizacija. (**Napomena**: Moguće je otvoriti više aktivnih organizacija ako imamo licencu Maksi računovodstvo. Ostale licence koje nudimo podržavaju vođenje samo jedne aktivne organizacije, ostale je potrebno arhivirati ili obrisati.)
- Odaberemo organizaciju iz javne baze. U tražilici možemo potražiti podatke prema nazivu ili OIB-u.
- Ako organizaciju ne možemo pronaći u javnoj bazi, tada podatke organizacije možemo unijeti ručno klikom na **Podatke možete unijeti sami ako Vaša organizacija ne postoji na listi**. **Otvori se unos sljedećih podataka.**

#### Unesite podatke nove organizacije

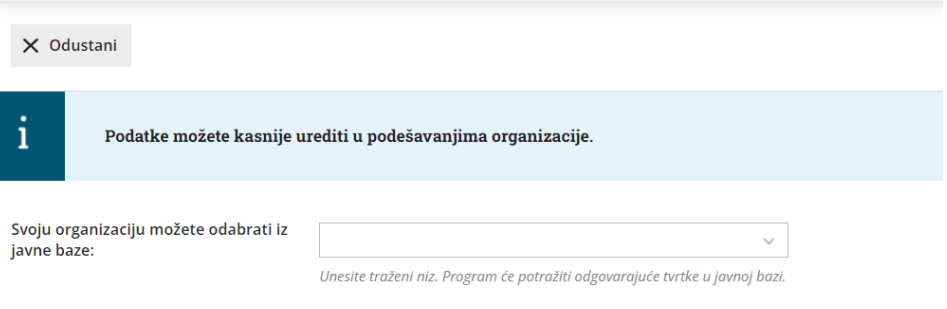

Podatke možete unijeti sami ako vaša organizacija ne postoji na listi. Otvori se unos sljedećih podataka.

- Odaberemo **vrstu organizacije:** Tvrtka d.o.o. (RRIF), Tvrtka d.o.o. (RIF), Obrtnik (RRIF), Obrtnik (RIF), Neprofitna (odabir vrste organizacije (i kontni plan) je **konačan i nakon potvrde taj podatak više ne možemo mijenjati)!** Više o važnosti odabira vrste organizacije i kontnog plana možete pročitati [OVDJE](http://help.minimax.hr/help/odabir-vrste-organizacije-i-kontnog-plana-kod-otvaranja-nove-organizacije).
- **Naziv,**
- **Adresa,**
- **Poštanski broj i grad,**
- **OIB,**
- **Godinu početka poslovanja u Minimaxu** (možemo odabrati tekuću ili prošlu godinu),
- **Prijepis konta i pokazatelja iz organizacije.**(ako imamo više organizacija otvoreno u Minimaxu, onda možemo odabrati neku od organizacija koju već imamo otvoreno te će se iz te organizacije prepisati konta i pokazatelji)

#### Unesite podatke nove organizacije

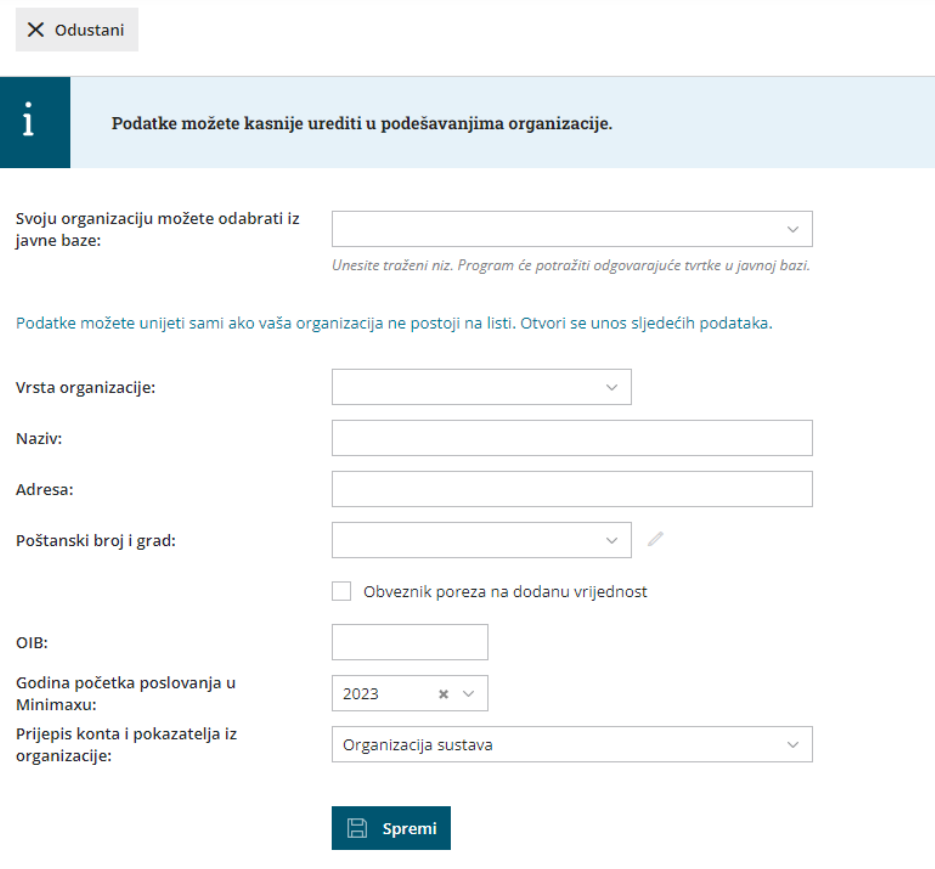

## **Pristup korisnicima sa statusom ra**č**unovo**đ**e**

Kada dodamo novu organizaciju, **korisnik pretplatnika automatski može pristupati novoj organizaciji.** Ostalim korisnicima (suradnicima u računovodstvu) potrebno je dodijeliti prava do te organizacije.

Pristup korisnicima možemo urediti ovaj [način](https://help.minimax.hr/help/uredivanje-pristupa-do-pojedinih-organizacija).

Ako bi zbog nove organizacije i povećanja opsega posla organizaciji trebalo istovremeno pristupati više korisnika nego imamo licenci, broj licenci možemo jednostavno povećati prema [OVOJ](http://help.minimax.hr/help/licence-uredivanje) uputi.

## **Pristup korisnika organizacije novoj organizaciji**

Određivanjem broja licenci odredimo koliko korisnika organizacije može istovremeno pristupati toj organizaciji. Korisnika može biti više nego licenci, a istovremeno u programu može raditi onoliko korisnika koliko ima aktiviranih istovremenih pristupa.